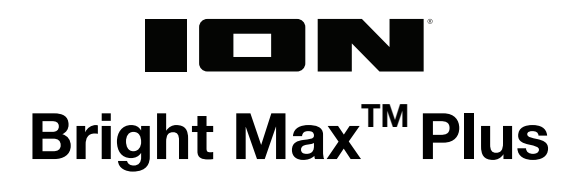

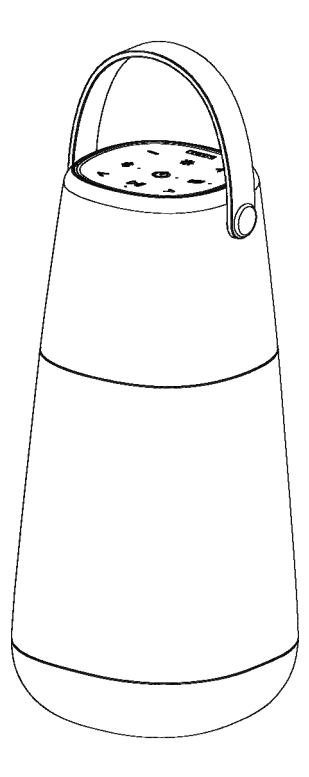

Guía del usuario **Español (10-17)** 

**Guide d'utilisation** Français (18 – 25)

User Guide **English (2-9)** 

**Appendix** English (26)

<span id="page-1-0"></span>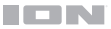

# **User Guide** (**English**)

# **Introduction**

Thank you for purchasing the Bright Max<sup>™</sup> Plus. At ION, your entertainment is as important to us as it is to you. That's why we design our products with one thing in mind—to make your life more fun and more convenient.

**Note:** Before you first use the product, please fully charge the battery. Your unit was purposely shipped with a reduced battery charge to ensure safe transit. For optimal charging, power off the speaker while charging.

Use the included micro-USB cable to connect the unit to a power adapter (not included) connected to a power outlet and let it charge for up to 5 hours. This helps ensure the longest life for your battery.

#### **Box Contents**

Bright Max<sup>™</sup> Plus Micro-USB Cable (3 ft. / 100 cm) Quickstart Guide

#### **Support**

For the latest information about this product (documentation, technical specifications, system requirements, compatibility information, etc.) and product registration, visit **[ionaudio.com](http://www.ionaudio.com)**.

For additional product support, visit **[ionaudio.com](http://www.ionaudio.com/support)**/**support**.

#### **Outdoor Use and Care**

Though Bright Max<sup> $m$ </sup> Plus is water-resistant and able to tolerate splashing water, please review the tips below to get the best performance from Bright Max™ Plus:

- Bright Max<sup>™</sup> Plus must only be used outdoors with power outlets or extension cords that are rated for outdoor use.
- Bring Bright Max<sup>™</sup> Plus indoors during extreme weather.
- Please do not place Bright Max $M$  Plus in standing water.
- Please do not connect the power adapter to Bright Max<sup> $M$ </sup> Plus in a wet environment. Make sure the power input, power adapter, and power outlet are all completely dry before making any connections.
- **WARNING:** Keep any non-water-resistant devices (phones, music players, etc.) in a dry place where they will not be affected by water and cause a risk of electric shock.

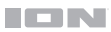

# **Connection Diagram**

Items not listed under the *[Box Contents](#page-1-0)* are sold separately.

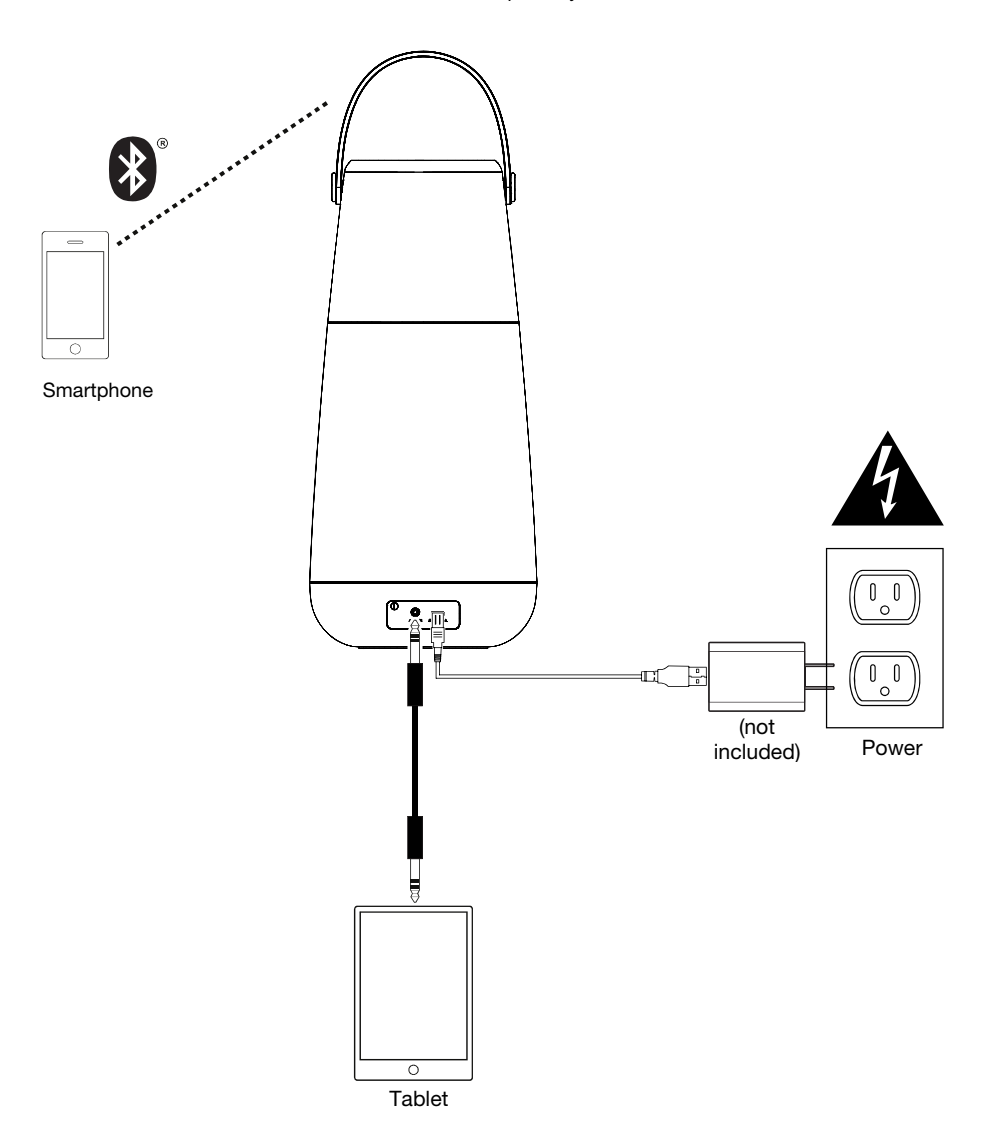

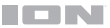

#### **Features**

#### **Top Panel**

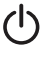

**Power Button:** Press and hold to turn Bright Max™ Plus on and off.

Double-press to disable or enable voice prompts.

Note: Bright Max<sup>™</sup> Plus will automatically power off after 15 minutes if no audio is playing.

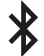

**Bluetooth Button:** Press and hold to disconnect a Bluetooth device.

Double-press to enter Bright Max<sup>™</sup> Plus Multi-Sync™ mode. See **[Bluetooth](#page-5-0)** *[Connecting with Bright Max](#page-5-0)TM Plus* to learn how to connect via Bluetooth and sync multiple compatible speakers.

Dual-Connect<sup>™</sup> Audio allows 2 devices to simultaneously connect to the speaker via Bluetooth.

Note: Dual-Connect<sup>™</sup> Audio cannot be used in Multi-Sync<sup>™</sup> mode.

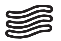

**Ambient Sounds Button:** Press this button to enter Ambient Sounds mode.

When enabled, press the **Play/Pause button** to play or pause the ambient sounds. Press the </>>>>>> **buttons** to cycle between ambient sounds.

To exit Ambient Sounds mode, either press this button again or press the Bluetooth button to return to Bluetooth mode.

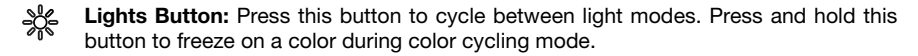

- **/ + Volume Buttons:** Press these buttons to decrease or increase the speaker volume.
- **< / > Track Buttons:** Press these buttons to go to the previous/next track on a Bluetooth connected device. When in Ambient Sounds mode, press these buttons to cycle between ambient sounds.

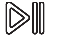

**Play/Pause Button:** Press this button to play or pause on a connected Bluetooth device.

Hold **Play/Pause** to trigger your device's smart assistant. Speak your command into the microphone located below **Play/Pause**.

#### **Rear Panel**

- 1. **Aux In:** This stereo 1/8" (3.5 mm) input can be used to connect a CD player, MP3 player, or other audio source.
- 2. **Micro-USB Speaker Charging Port:** For fastest charging, power off Bright Max<sup>™</sup> Plus and use the included micro-USB cable to connect the speaker to **(A)** a USB power adapter (DC 5V, not included) connected to a power outlet, or **(B)** your computer (powered on).

A solid red LED will appear next to the **power button** to indicate that the speaker is charging. When charging is complete, the red LED will turn off.

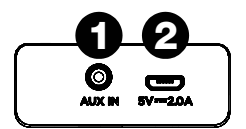

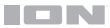

# **Operation**

#### **App Control**

**IMPORTANT:** To ensure the best possible experience with the app, use the most current Android OS or iOS on your device.

#### **Follow these steps to download the free app on your device:**

- 1. Open the Apple App Store or Google Play on your device. Then, search for the **ION Sound XP<sup>™</sup> app.**
- 2. Follow the on-screen instructions to download and install the app. Once downloaded, the **ION Sound XPTM** app will appear on your device's home screen.
- 3. Connect your device to Bright Max<sup>TM</sup> Plus via Bluetooth. See the **[Bluetooth Connecting](#page-5-0)** *[with Bright Max](#page-5-0)TM Plus* to learn how to do this.
- 4. Open the ION Sound  $XP^{\mathbb{M}}$  app. If prompted, allow the app to access your device's Bluetooth and Location Services.
- 5. Tap to select **Add A Product** on the screen. The app will scan and find Bright Max<sup>™</sup> Plus.

If you are having issues connecting, tap **Help with setting up?** for additional tips.

- 6. Select the **Bright MaxTM Plus** icon to go to the next screen, where you can use the app to control various functions of the speaker such as:
	- **Volume:** Adjust the speaker volume and microphone volume.
	- **Voice Prompts:** Enable or disable the voice prompts.
	- **Lights:** Change the light mode and colors.
	- **EQ:** Change the speaker's equalization.
	- **BT Connection:** Shows the Bluetooth connection status and track control.
	- **Ambient Sounds:** Shows the selection of ambient sounds to choose from.
	- **Multi-Syncing:** Displays the Multi-Syncing instructions.
	- **Battery Status: Displays the battery level.**
	- **Support:** Visit **[ionaudio.com](http://www.ionaudio.com)**, contact Technical Support, and view Warranty information and Frequently Asked Questions.

## <span id="page-5-0"></span>**Bluetooth Connecting with Bright Max™ Plus**

#### Connecting to one Bright Max<sup>™</sup> Plus Speaker:

- 1. Power on the Bright Max<sup>™</sup> Plus by holding down the Power button for 2 seconds. Bright Max<sup>™</sup> Plus will automatically enter Bluetooth pairing mode.
- 2. Navigate to your device's Bluetooth setup screen, find **Bright Max Plus**, and connect. When connected, the Bluetooth LED will be lit solid blue and you will hear "Connected".

**Note:** Do not connect to **ISP138B\_BLE**; this is reserved exclusively for connecting to the ION Sound XPTM app. If you experience trouble in connecting, select "Forget this Device" on your Bluetooth device and try to connect again.

3. To disconnect, turn off Bluetooth from your device's Bluetooth settings, or press and hold the Bluetooth button.

#### Syncing multiple Bright Max<sup>™</sup> Plus Speakers:

- 1. Connect to one Bright Max<sup>TM</sup> Plus speaker using the steps above. This will be the "primary" speaker.
- 2. Double-press the **Bluetooth** button on the primary speaker to enter Multi-Sync™ mode. The Bluetooth LED will change from blue to solid white to indicate it is in Multi-Sync™ mode.

Note: Bright Max<sup>™</sup> Plus speakers should be within 100' (30 m) of each other to properly sync. The closer the speakers are, the faster they will sync.

**Note:** To exit Multi-Sync™ mode, double-press the **Bluetooth** button again.

- 3. Power on any other speakers. Press and hold the **Bluetooth** button on the secondary speakers to disconnect any currently connected Bluetooth sources.
- 4. Double-press the **Bluetooth** button to enter Multi-SyncTM Mode for the secondary speakers. The Bluetooth LED will begin flashing green and the secondary speakers should automatically sync to the primary speakers.
- 5. Once a successful sync is established, the Bluetooth LED on the secondary speaker will be lit solid green, and you will hear "Synced" from the "secondary" speaker.

**Note:** The Bluetooth range will be determined by the distance that your Bluetooth device is to the "primary" speaker. See *[Technical Specifications](#page-25-0)* for Bluetooth and Multi-Sync™ ranges.

**Tip:** Bright Max<sup>™</sup> Plus can sync audio with other Multi-Sync<sup>™</sup>-compatible ION Audio speakers. To find out more, visit **[ionaudio.com](http://www.ionaudio.com)**.

#### **Using Smart Connect Mode with a Smart Assistant**

Smart Connect Mode allows you to connect and speak commands through Bright Max Plus to Android and iOS devices that have a smart assistant.

- 1. Connect to your device via Bluetooth (see *[Bluetooth Connecting with Bright Max](#page-5-0)TM [Plus](#page-5-0)*).
- 2. Press and hold **Play/Pause** on Bright Max Plus to enter Smart Connect Mode. If music is playing at the time, it will be paused. The device's default native sound will be heard through Bright Max Plus (if your device's settings are set to play a sound).
- 3. Speak commands to Bright Max Plus at a normal volume within 1 meter away from the microphone. The smart assistant should reply to the spoken commands and will be heard through the Bright Max Plus.
- 4. After the smart assistant has spoken a reply or if no command is given, the smart assistant will "stop listening" based on the device's native settings and will exit Smart Connect Mode. If music was playing prior to Step 2, the music will un-pause and continue to play.

To disconnect, press and hold **Play/Pause** again.

#### **Bluetooth Dual Connect**

This feature allows for 2 devices to connect via Bluetooth simultaneously.

**Note:** This feature does not work in Multi-Sync Mode.

- 1. Connect your Bluetooth device "A" to Bright Max Plus as seen in *[Bluetooth Connecting](#page-5-0) [with Bright Max](#page-5-0)TM Plus*.
- 2. Connect your Bluetooth device "B" to Bright Max Plus by selecting **Bright Max Plus**. Connecting to device "B" will not disrupt the music that is playing from device "A".

**Note:** If play is pressed on device "B's" media player app, the music on device "A" will pause, and the music on device "B" will play through Bright Max Plus. If play is pressed on device "A's" media player app, the music on device "B" will pause, and the music on device "A" will play through Bright Max Plus.

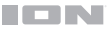

#### **Ambient Sounds**

Bright Max<sup>™</sup> Plus includes 10 ambient sounds that may be used for relaxation, sleep, study, and more.

**To enter Ambient Sounds mode, press the Ambient Sounds button (Song).** 

When enabled, press the **Play/Pause button** to play or pause the ambient sounds.

Press the </>>>>>> **buttons** to cycle between ambient sounds:

- Babbling Brook
- Ocean Waves
- Rain Forest
- Rain
- **White Noise**
- ASMR-Inspired Brushing
- **Bonfire**
- **Dreamscape**
- Tibetan Bowls
- Traffic

**To exit Ambient Sounds mode,** either press the **Ambient Sounds** button (See again or press the **Bluetooth** button to return to Bluetooth mode.

#### **Light Modes**

**To cycle between light modes, press the Lights button (**  $\frac{1}{25}$ **):** 

- Candle Flicker
- Candle Color Solid, High
- Candle Color Solid, Medium
- Candle Color Solid, Low
- Color Cycling/Phasing: Slowly phases though multiple colors. While color cycling, press and hold the **Lights** button to freeze on the current color. Press and hold the **Lights** button again to return to color cycling.
- Color Cycling/Beat Sync: Slowly phases through multiple colors and reacts to the beat of music being played.
- Off

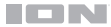

# **Troubleshooting**

**If the unit is not charging:** Make sure the micro-USB cable is properly connected to the power input, the power adapter and the power outlet.

**If the sound is distorted:** Try lowering the volume control of your sound source.

**If there is too much bass:** Try adjusting the tone or EQ control on your sound source to lower the bass level. This will allow you to play the music louder before clipping (distortion) occurs.

# **If you cannot connect your audio device to Bright Max™ Plus via Bluetooth:**

- Have your audio device (e.g., smartphone or tablet) and Bright Max<sup>TM</sup> Plus as close together as possible while trying to connect. Make sure both the audio device and Bright Max<sup>™</sup> Plus are unobstructed by walls, furniture, etc.
- Reset the Bluetooth connection on Bright Max<sup>TM</sup> Plus to disconnect Bright Max<sup>TM</sup> Plus from any other audio device and restart the search process. If this does not work right away, power off Bright Max<sup>™</sup> Plus and then power it back on. See **[Bluetooth](#page-5-0)** Connecting with Bright Max<sup>™</sup> Plus for more information.
- Reset the Bluetooth connection on your audio device by turning Bluetooth off and back on. You can find this under the Bluetooth menu in the Settings for your phone or other audio device.

If this does not work, and you have connected to Bright Max<sup>™</sup> Plus before, find Bright MaxTM Plus in the list of available or previously connected devices in your audio device's Bluetooth menu, tap the "gear" or "i" icon located next to it and then select **Unpair** or Forget. Turn Bright Max<sup>™</sup> Plus off and back on and try pairing again once it reappears in your available devices list.

**Note:** If Bright Max<sup>™</sup> Plus has been paired to another audio device recently that is still within range, you may need to repeat this process with that audio device to fully disconnect.

**If you experience audio dropouts while playing music from a Bluetooth device,** this may be happening because your unit is trying to link to another speaker. This can occur if you power off a speaker that was linked to your unit or if you have just turned on your unit and it is in Multi-Sync™ mode. To stop the audio dropouts, exit Multi-Sync™ mode by double-pressing the Link button. Alternatively, you can wait for your unit to link to another Bright Max<sup>™</sup> Plus speaker if there is one within range.

# <span id="page-9-0"></span>**Guía del usuario** (**Español**)

# **Introducción**

Gracias por comprar el Bright Max<sup>™</sup> Plus. En ION, su entretenimiento es tan importante para nosotros como para usted. Por eso es que diseñamos nuestros productos con una sola cosa en mente—hacer que su vida sea más divertida y cómoda.

**Nota:** Antes de utilizar por primera vez el producto, cargue completamente la batería. Su unidad se despachó intencionalmente con una carga reducida de la batería por razones de seguridad en el tránsito.

Utilice el cable del micro-USB incluido para conectar la unidad a un adaptador de corriente (no incluido) USB conectado a una toma de corrientey permita que la unidad se cargue durante hasta 5 horas. Esto contribuye a asegurar la vida útil más larga de su batería.

#### **Contenido de la caja**

Bright Max<sup>™</sup> Plus

Cable micro-USB (12 pulg./30 cm)

Guía de inicio rápido

#### **Soporte**

Para obtener la información más reciente acerca de este producto (documentación, especificaciones técnicas, requisitos de sistema, información de compatibilidad, etc.) y registrarlo, visite **[ionaudio.com](http://www.ionaudio.com)**.

Para obtener soporte adicional del producto, visite **[ionaudio.com](http://www.ionaudio.com/support)**/**support**.

#### **Uso y cuidado a la intemperie**

Aunque el Bright Max<sup>™</sup> Plus es resistente al agua y capaz de tolerar salpicaduras, lea las sugerencias que se incluyen a continuación para obtener el mejor rendimiento del Bright Max<sup>™</sup> Plus:

- El Bright MaxTM Plus sólo puede usarse en exteriores con tomas de corriente o cables de prolongación aptos para el uso en exteriores.
- Traiga a los Bright Max<sup>™</sup> Plus bajo techo durante condiciones meteorológicas extremas.
- No coloque el Bright Max<sup>™</sup> Plus sobre agua estancada.
- No conecte el cable de alimentación al Bright Max<sup>™</sup> Plus en un ambiente húmedo. Asegúrese de que la entrada para la entrada de alimentación, el cable de alimentación y la toma de corriente estén completamente secos antes de realizar cualquier conexión.
- **ADVERTENCIA**: Coloque los dispositivos no resistentes al agua (teléfonos, reproductores de música, etc.) en un lugar seco donde no sean afectados por el agua y causen un riesgo de electrocución.

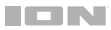

# **Diagrama de conexión**

Los elementos que no se enumeran en *[Contenido de la caja](#page-9-0)* se venden por separado.

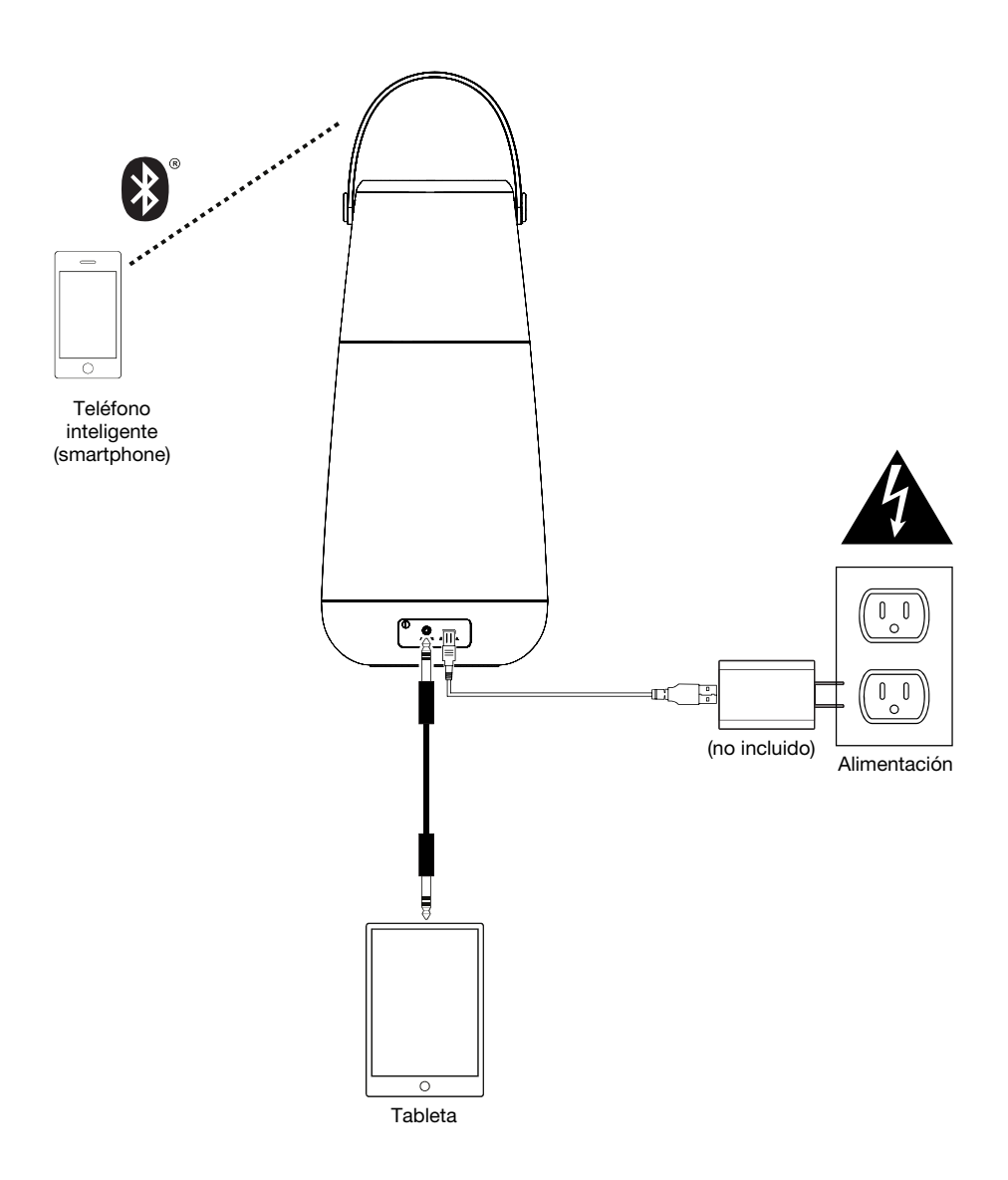

# **Características**

#### **Panel superior**

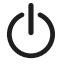

**Botón de encendido:** Mantenga pulsado este botón para activar o desactivar el Bright Max<sup>™</sup> Plus. Pulse dos veces para activar o desactivar los avisos de voz.

**Nota:** Bright Max<sup>™</sup> Plus se apagará luego de 15 minutos sin reproducir ningún audio.

**Botón Bluetooth® :** Mantenga pulsado este botón para desconectar un dispositivo Bluetooth apareado. Pulse dos veces para entrar al modo Multi-Sync™. Consulte *[Conexión Bluetooth con Bright Max](#page-13-0)TM Plus* para aprender a conectar y sincronizar múltiples altavoces Bright Max<sup>™</sup> Plus a través de Bluetooth.

Audio Dual-Connect<sup>™</sup> permite conectar 2 dispositivos en simultáneo con el altavoz mediante Bluetooth.

Nota: El audio Dual-Connect<sup>™</sup> no se puede utilizar en el modo Multi-Sync<sup>™</sup>.

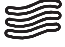

**Botón de sonidos de ambiente:** Pulse el botón para entrar al modo de sonidos de ambiente.

Una vez activado, pulse el botón reproducir/pausa para reproducir o pausar los sonidos de ambiente. Pulse los botones de pista  $\langle \langle \rangle$ ) para cambiar de sonido de ambiente.

Para salir del modo de sonidos de ambiente, pulse este botón de nuevo o pulse el botón Bluetooth para volver al modo Bluetooth.

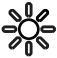

**Botón de luces:** Pulse el botón para alternar entre los modos de iluminación. Mantenga pulsado este botón para dejar fijo un color durante el modo de conmutación de colores.

- **/ + Botones volumen:** Pulse estos botones para aumentar o disminuir el volumen.
- **< / > Botones de pista:** Pulse estos botones para pasar a la pista anterior/siguiente de un dispositivo Bluetooth conectado. Cuando en modo de sonidos de ambiente, pulse el botónes para cambiar de sonido de ambiente.

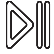

**Botón Reproducir/Pausa:** Pulse para reproducir o hacer pausa en una pista de un dispositivo Bluetooth conectado.

Mantenga pulsado **Reproducir/Pausa** para abrir el asistente inteligente de su dispositivo. Diga el comando en voz alta hablando al micrófono ubicado debajo del botón Reproducir/Pausa.

#### **Panel trasero**

- 1. **Entrada auxiliar:** Esta entrada estéreo de 3,5 mm (1/8 pulg.) se puede utilizar para conectar un reproductor de CD, un reproductor de MP3 u otra fuente de audio.
- 2. **Puerto Micro USB de carga altavoz (5V, 2A):** Para lograr una carga más rápida, apague el Bright Max™ Plus y utilice el cable micro USB incluido para conectar el altavoz a **(A)** un adaptador de corriente USB (5V de CC, no incluido) conectado a una toma de corriente, o a **(B)** su ordenador (encendido).

Aparecerá un LED rojo fijo para indicar que el altavoz se está cargando. Cuando se completa la carga, el LED rojo se apagará.

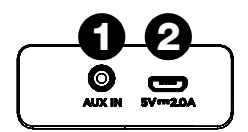

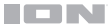

# **Funcionamiento**

#### **Control de aplicación**

**IMPORTANTE:** Para asegurarse la mejor experiencia posible con la aplicación, utilice el Android OS o IOS más actualizado en su dispositivo.

#### **Siga los pasos indicados a continuación para descargar la aplicación a su dispositivo:**

- 1. En su dispositivo, vaya a la tienda de aplicaciones respectiva de Apple o Google Play. Luego busque la aplicación gratuita **ION Sound XPTM** .
- 2. Siga las instrucciones que aparecen en la pantalla para descargar e instalar la aplicación. Una vez descargada, la aplicación **ION Sound XP™** aparecerá en la pantalla de inicio de su dispositivo.
- 3. Conecte su dispositivo al altavoz Bright Max<sup>™</sup> Plus mediante Bluetooth. Consulte *[Conexión Bluetooth con Bright Max](#page-13-0)TM Plus* para saber cómo hacer esto.
- 4. Abra la aplicación ION Sound XP™. Si se le pide elegir, permita a la aplicación acceder a los servicios de Bluetooth y ubicación de su dispositivo.
- 5. Toque para seleccionar **Add A Product** en la pantalla. La aplicación escaneará y encontrará Bright Max<sup>™</sup> Plus.

Si tiene problemas para conectarse, toque **¿Necesita ayuda para la configuración?** Para obtener consejos adicionales.

- 6. Seleccione el icono del altavoz Bright Max<sup>™</sup> Plus para ir a la siguiente pantalla, donde puede controlar la configuración del altavoz desde su dispositivo:
	- **Volumen:** Ajustar el volumen del altavoz y el del micrófono.
	- **Avisos de voz :** Activar o desactivar los avisos de voz.
	- **Luces:** Cambiar el modo de iluminación y colores.
	- **Ecualización:** Ajustar la ecualización del altavoz.
	- **Conexión BT:** Muestra el estado de la conexión Bluetooth y el control de pista.
	- **Sonidos de ambiente:** Muestra la selección de sonidos de ambiente que se pueden seleccionar.
	- **Multisincronización:** Muestra las instrucciones de multisincronización.
	- **Estado de la batería:** Muestra el nivel de la batería.
	- **Soporte:** Visite **[ionaudio.com](http://www.ionaudio.com)**, contáctese con soporte técnico y obtenga información sobre la garantía y preguntas frecuentes.

#### <span id="page-13-0"></span>**Conexión Bluetooth® con Bright Max<sup>™</sup> Plus**

#### Conexión con un altavoz Bright Max<sup>™</sup> Plus:

- 1. Encienda el Bright Max Plus Speaker manteniendo pulsado el botón **Power** durante 2 segundos. El Bright Max Plus Speaker entrará automáticamente al modo de apareamiento de Bluetooth indicado mediante un parpadeo intermitente de color azul del LED Bluetooth.
- 2. Navegue a la pantalla de configuración Bluetooth de su dispositivo, busque **Bright Max Plus Speaker**, y conéctelo. Una vez establecida la conexión, el LED Bluetooth se quedará permanentemente encendido de color azul y escuchará el mensaje "Connected".

**Nota:** No se conecte a **ISP138B\_BLE**; esto está reservado exclusivamente para conectarse a la aplicación **ION Sound XP™**. Si tiene problemas para conectarse, seleccione "Forget this Device" (Olvidar este dispositivo) en su dispositivo Bluetooth e intente conectarse nuevamente.

3. Para desconectarse, desactive Bluetooth de la configuración de Bluetooth de su dispositivo.

#### **Cómo sincronizar múltiples altavoces Bright MaxTM Plus:**

- 1. Conéctese a un altavoz Bright MaxTM Plus utilizando los pasos mencionados anteriormente. Este será el altavoz "primario".
- 2. Pulse dos veces el botón **Bluetooth** del altavoz primario para entrar al modo Multi-SyncTM. El LED Bluetooth pasará de azul a blanco permanente para indicar que se encuentra en modo Multi-Svnc™.

Nota: Los altavoces Bright Max<sup>™</sup> Plus deben encontrarse a menos de 30 m (100 pies) entre sí para sincronizarse correctamente. Mientras más próximos se encuentran los altavoces, más rápido se sincronizarán. Para salir del modo Multi-Sync™, vuelva a pulsar dos veces el botón **Bluetooth**.

- 3. Encienda los otros altavoces. Mantenga pulsado el botón **Bluetooth** en los altavoces secundarios para desconectar toda fuente Bluetooth actualmente conectada.
- 4. Pulse dos veces el botón **Bluetooth** para entrar al modo Multi-Sync™ en los altavoces secundarios. El LED Bluetooth comenzará a verde intermitente y los altavoces secundarios deberían sincronizarse automáticamente con los altavoces primarios.
- 5. Una vez establecida una sincronización exitosa, el LED Bluetooth del altavoz secundario quedará encendido de color verde permanentemente y escuchará la indicación "Synced" proveniente del altavoz "secundario" (si los avisos de voz están activados).

**Nota:** El alcance de Bluetooth estará determinado por la distancia entre su dispositivo Bluetooth y el altavoz "primario". Consulte los alcances de Bluetooth y Multi-Sync™ las *[especificaciones técnicas](#page-25-0)*.

**Consejo:** El altavoz Bright Max™ Plus puede sincronizar audio con otros altavoces de ION Audio que sean compatibles con Multi-SyncTM. Para conocer más, visite **[ionaudio.com](http://www.ionaudio.com)**.

#### **Uso del modo Smart Connect con un asistente inteligente**

El modo Smart Connect le permite a usted conectarse y enviar comandos de voz a través de Bright Max Plus a dispositivos Android e iOS que cuenten con un asistente inteligente.

- 1. Conecte su dispositivo mediante Bluetooth (consulte *[Conexión Bluetooth con Bright](#page-13-0) [MaxTM Plus](#page-13-0)***).**
- 2. Mantenga pulsado **Reproducción/Pausa** en Bright Max Plus para entrar al modo Smart Connect. Si en ese momento se está reproduciendo música, se pondrá en pausa. El sonido nativo predeterminado del dispositivo se escuchará a través del Bright Max Plus (si los ajustes de su dispositivo están configurados para reproducir un sonido).
- 3. Dicte comandos de voz al Bright Max Plus con un volumen normal a menos de 1 metro de distancia del micrófono. El asistente inteligente debería responder a los comandos dictados y se le escuchará a través del Bright Max Plus.
- 4. Una vez que el asistente inteligente haya respondido a los comandos, o si no se dio ninguno, el asistente inteligente "dejará de escuchar" en base a los ajustes nativos del dispositivo y saldrá del modo Smart Connect. Si se estaba reproduciendo música antes del Paso 2, se reanudará su reproducción.

Para cortar la conexión, mantenga pulsado **Reproducción/Pausa** nuevamente.

#### **Conexión Bluetooth doble**

Esta característica permite la conexión de 2 dispositivos mediante Bluetooth simultáneamente.

**Nota:** Esta característica no funciona en modo multisincronización.

- 1. Conecte su dispositivo Bluetooth "A" al Bright Max Plus como se explica en la sección *[Conexión Bluetooth con Bright Max](#page-13-0)TM Plus*.
- 2. Conecte su dispositivo Bluetooth "B" al Bright Max Plus seleccionando **Bright Max Plus**. La conexión con el dispositivo "B" no perturbará la música que se está reproduciendo desde el dispositivo "A".

**Nota:** Si se pulsa el botón de reproducción en la aplicación de reproducción de medios de "B", la música del dispositivo "A" se pondrá en pausa y la música del dispositivo "B" se reproducirá a través del Bright Max Plus. Si se pulsa el botón de reproducción en la aplicación de reproducción de medios de "A", la música del dispositivo "B" se pondrá en pausa y la música del dispositivo "A" se reproducirá a través del Bright Max Plus.

#### **Sonidos de ambiente**

El Bright MaxTM Plus incluye 10 sonidos de ambiente que se pueden utilizar para relajarse, dormir, estudiar y más.

Para entrar al modo de sonidos de ambiente, pulse el botón de sonidos de ambiente (**).** 

Una vez activado, puse el **botón de reproducción/pausa** para reproducir o poner en pausa los sonidos de ambiente.

Pulse los **botones </>** para alternar entre los siguientes sonidos de ambiente:

- Arrollo chispeante
- Olas del océano
- Jungla
- Lluvia
- Ruido blanco
- cepillado inspirado en ASMR
- fogata,
- escapada de ensueño
- cuencos tibetanos
- tráfico

**Para salir del modo de sonidos de ambiente,** pulse nuevamente el botón de **sonidos de ambiente** (S) o pulse el botón **Bluetooth** para volver al modo Bluetooth.

#### **Modos de luz**

**Para alternar los modos de iluminación,** pulse el botón de **Iluminación** ( ):

- Parpadeo de candela
- Color de candela permanente, alto
- Color de candela permanente, intermedio
- Color de candela permanente, bajo
- Alternado/Transición de colores: Cambia lentamente entre múltiples colores. Durante el ciclo de colores, mantenga pulsado el botón de **iluminación** para dejar fijo el color actual. Mantenga pulsado el botón de **iluminación** nuevamente para volver al ciclo de colores.
- Ciclo de colores/Sincronización con el ritmo: Cambia lentamente entre múltiples colores y reacciona al ritmo de la música que se está reproduciendo.
- Desactivado

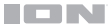

# **Solución de problemas**

**Si la unidad no se carga:** Asegúrese de que el cable micro-USB esté conectado correctamente a la entrada de corriente, al adaptador y al tomacorriente

**Si el sonido está distorsionado:** Pruebe bajando el control de volumen de su fuente de sonido o instrumento musical. Pruebe también reduciendo el volumen general del Bright Max<sup>™</sup> Plus.

**Si los graves son demasiado fuertes:** Intente ajustando el control de tono o ecualización de su Bright Max<sup>™</sup> Plus o fuente de sonido para reducir el nivel de graves. De esta forma podrá reproducir la música con más volumen antes de que se produzca el recorte (distorsión).

#### Si no puede conectar su dispositivo de audio al Bright Max<sup>™</sup> Plus mediante Bluetooth:

- Mantenga su dispositivo de audio (por ej., teléfono inteligente [smartphone] o tableta) y el Bright Max<sup>™</sup> Plus lo más cerca posible entre sí al realizar la conexión. Asegúrese que tanto el dispositivo de audio como el Bright MaxTM Plus no estén obstruidos por paredes, muebles, etc.
- Reinicie la conexión Bluetooth del Bright Max<sup>™</sup> Plus para desconectarlo Bright Max<sup>™</sup> Plus de cualquier otro dispositivo de audio y reinicie el proceso de búsqueda. Si esto no funciona en seguida, apague el Bright Max<sup>™</sup> Plus y luego vuelva a encenderlo. Para más información, consulte *[Conexión Bluetooth con Bright MaxTM](#page-13-0) Plus*.
- Reinicie la conexión Bluetooth de su dispositivo de audio apagando el Bluetooth y luego volviendo a encenderlo. Puede encontrar esta opción dentro del menú Bluetooth en los ajustes de su teléfono o dispositivo de audio.

Si esto no funciona y ya se había conectado al Bright Max™ Plus anteriormente, busque Bright Max<sup>™</sup> Plus en la lista de dispositivos disponibles o previamente conectados en el menú Bluetooth de su dispositivo de audio, toque el icono de engranaje o "i" ubicado junto a él y luego seleccione **Desaparear** u **Olvidar**. Apague el Bright MaxTM Plus, luego vuelva a encenderlo e intente aparearlo nuevamente una vez que vuelva a aparecer en su lista de dispositivos disponibles.

Nota: Si Bright Max<sup>™</sup> Plus ya ha sido recientemente apareado con otro dispositivo de audio que aún se encuentre dentro del alcance, es posible que tenga que repetir este proceso con ese dispositivo de audio para desconectarlo completamente.

**Si experimenta cortes en el audio al reproducir música desde un dispositivo Bluetooth,** es posible que esto suceda debido a que su unidad está intentando enlazarse con otro altavoz. Esto puede ocurrir si apaga un altavoz que estaba enlazado con su unidad o si acaba de encender su unidad y la misma se encuentra en modo Multi-Sync™. Para detener los cortes de audio, salga del modo Multi-SyncTM pulsando dos veces el **botón Bluetooth**. Como alternativa, puede esperar a que su unidad se enlace con otro altavoz Bright Max<sup>™</sup> Plus si es que hay uno dentro del alcance.

# <span id="page-17-0"></span>**Guide d'utilisation** (**Français**)

# **Présentation**

Merci d'avoir fait l'acquisition de l'enceinte Bright Max<sup>MC</sup> Plus. Chez ION, votre divertissement est aussi important pour nous qu'il l'est pour vous. C'est pourquoi nous concevons nos produits avec une seule chose en tête — rendre la vie plus amusante et plus pratique.

**Remarque :** Veuillez vous assurer d'avoir complètement chargé la batterie du produit avant sa première utilisation. L'appareil a été expressément expédié avec une charge de batterie réduite afin d'assurer un transport sécuritaire.

Veuillez utiliser le câble micro-USB et l'adaptateur d'alimentation (non inclus) fournis pour brancher l'appareil à une prise secteur et le laisser se recharger jusqu'à 5 heures. Ceci permettra de maximiser la durée de vie de la batterie.

#### **Contenu de la boîte**

Bright Max<sup>MC</sup> Plus Câble micro-USB (30 cm) Guide d'utilisation rapide

#### **Assistance**

Pour les toutes dernières informations concernant la documentation, les spécifications techniques, la configuration requise, la compatibilité et l'enregistrement du produit, veuillez visiter **[ionaudio.com](http://www.ionaudio.com)**.

Pour de l'assistance supplémentaire, veuillez visiter **[ionaudio.com](http://www.ionaudio.com/support)**/**support**.

#### **Utilisation extérieure et entretien**

Bien que le Bright Max<sup>MC</sup> Plus soit résistant à l'eau et tolère les éclaboussures, les conseils cidessous qui vous permettront de tirer le maximum de votre Bright Max<sup>MC</sup> Plus:

- L'enceinte Bright Max<sup>Mc</sup> Plus doit être utilisée à l'extérieur uniquement avec une prise secteur ou un câble prolongateur qui sont conçus pour une utilisation extérieure.
- L'enceinte Bright Max<sup>MC</sup> Plus doit être rentrée à l'intérieur lors de conditions météorologiques extrêmes.
- Veuillez ne pas placer le Bright Max<sup>MC</sup> Plus dans l'eau stagnante.
- Veuillez ne pas utiliser l'adaptateur de rechargement avec le Bright Max<sup>MC</sup> Plus lorsqu'il se trouve dans un environnement humide. Veuillez-vous assurer que l'entrée pour adaptateur de rechargement, l'adaptateur de rechargement et la prise secteur soient tous complètement secs avant d'effectuer tout raccordement.
- **MISE EN GARDE :** Gardez tout appareil non étanche (téléphones, lecteurs, etc.) dans un endroit sec à l'abri des éclaboussures et des risques de décharges électriques.

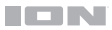

# **Schéma de connexion**

Les éléments qui ne figurent pas dans la section *[Contenu de la boîte](#page-17-0)* sont vendus séparément.

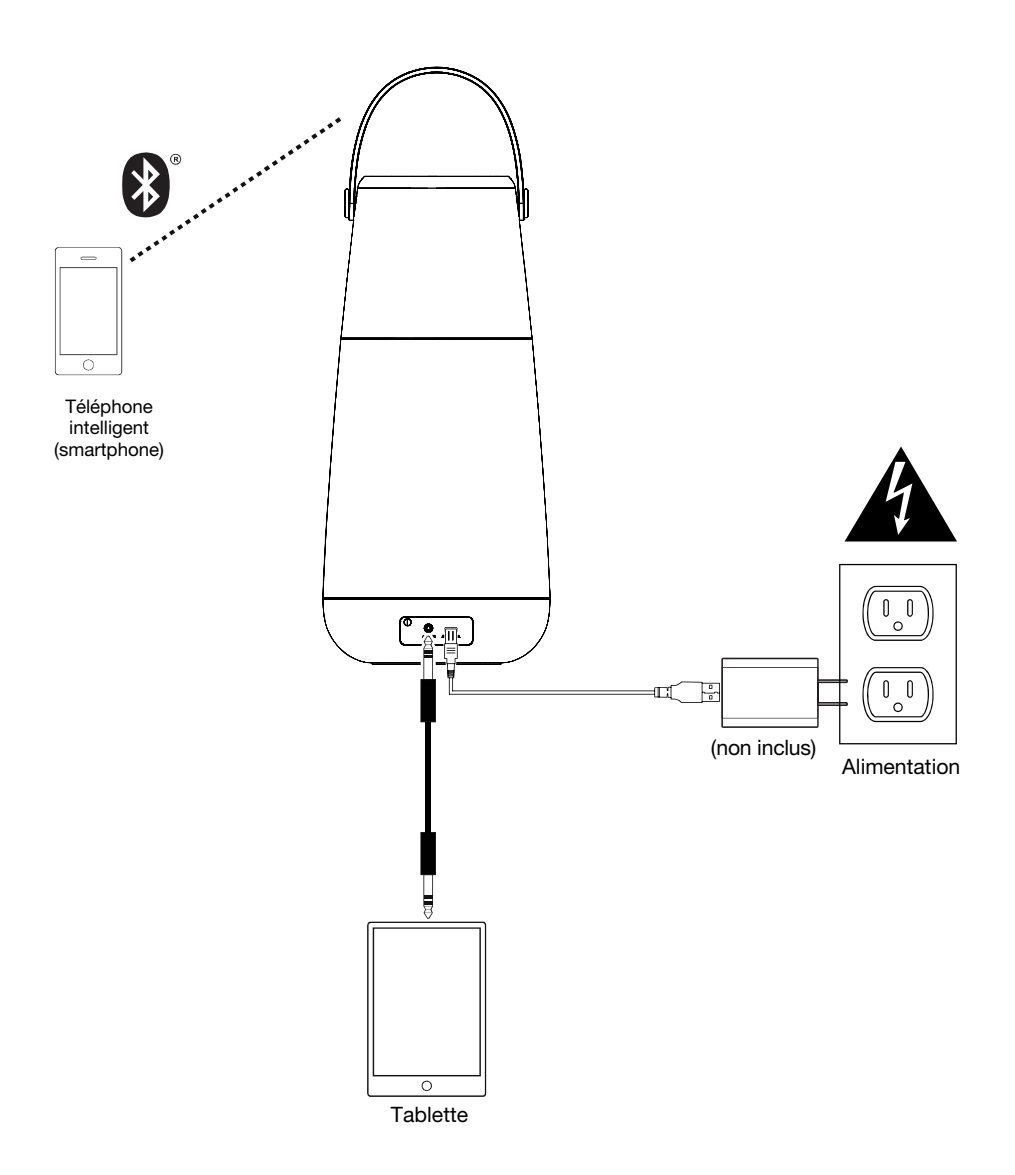

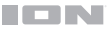

# **Caractéristiques**

#### **Panneau supérieur**

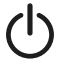

**Touche d'alimentation :** Maintenir cette touche enfoncée permet de mettre l'enceinte Bright Max<sup>MC</sup> Plus sous et hors tension. Appuyez deux fois pour activer ou désactiver les messages vocaux.

Remarque : Bright Max<sup>MC</sup> Plus se mettra automatiquement hors tension après 15 minutes d'inactivité.

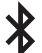

**Touche BluetoothMD :** Maintenir cette touche enfoncée permet de déjumeler un appareil Bluetooth. Appuyer deux fois sur cette touche permet d'accéder au mode Multi-Sync<sup>MC</sup>. Veuillez consulter la section *[Jumelage d'un appareil Bluetooth](#page-21-0)* afin de savoir comment relier plusieurs enceintes Bright Max<sup>MC</sup> Plus via connexion Bluetooth.

Audio Dual-Connect<sup>MC</sup> cette fonction permet de connecter simultanément 2 appareils à l'enceinte par connexion Bluetooth.

Remarque : Audio Dual-Connect<sup>MC</sup> ne peut pas être utilisé en mode Multi-Sync<sup>MC</sup>.

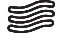

**Touche sons d'ambiance :** Appuyer sur cette touche pour accéder au mode sons d'ambiance.

Lorsqu'il est activé, appuyez sur la touche lancer/interrompre pour lire ou mettre en pause les sons ambiants. Appuyez les touches de pistes  $\langle \langle \rangle$  afin de parcourir les sons ambiants disponibles.

Pour quitter le mode sons d'ambiance, appuyez à nouveau sur ce bouton ou appuyez sur la touche Bluetooth pour revenir au mode Bluetooth.

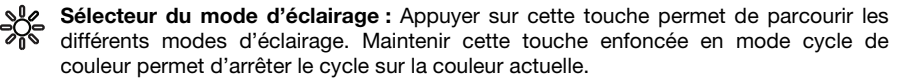

- **/ + Touches du volume :** Appuyer sur ces touches pour diminuer ou augmenter le volume d'enceinte.
- **< / > Touches de pistes :** Ces touches permettent de passer à la piste précédente/suivante sur un périphérique Bluetooth connecté. Lorsque en mode sons d'ambiance, appuyer sur cette touches pour afin de parcourir les sons ambiants disponibles.

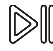

**Touche lancer/interrompre :** Appuyer sur cette touche pour lancer la lecture ou interrompre une piste sur un périphérique Bluetooth connecté.

Maintenez la touche de lecture/pause enfoncée pour déclencher l'assistant intelligent de votre appareil.

Énoncez la commande dans le microphone situé en dessous de la touche de lecture/pause.

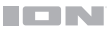

#### **Panneau arrière**

- 1. **Entrée auxiliaire :** Cette entrée stéréo 3,5 mm permet de brancher un lecteur de disques compacts, un lecteur MP3 ou une autre source audio.
- 2. **Port de rechargement enceinte micro-USB (5V, 2A) :** Pour un rechargement plus rapide, mettez la Bright Max<sup>MC</sup> Plus hors tension et utilisez le câble de rechargement micro-USB fourni afin de brancher l'enceinte à **(A)** un adaptateur d'alimentation USB (CC 5V ; non inclus) branché à une prise secteur, ou **(B)** un ordinateur sous tension. Une DEL rouge apparaît afin d'indiquer que l'enceinte est en cours de rechargement. Lorsque le rechargement est terminé, la DEL rouge s'éteint.

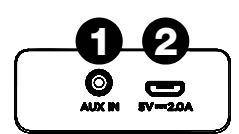

# **Fonctionnement**

#### **Contrôle d'application**

**IMPORTANT :** Afin de profiter de la meilleure expérience possible avec l'application, assurez-vous d'avoir la toute dernière version de Android OS ou de iOS sur votre appareil.

Veuillez suivre les étapes ci-dessous afin de télécharger l'application sur votre appareil :

- 1. Accédez au Apple App Store ou à Google Play à partir de votre appareil. Recherchez l'application **ION Sound XP**<sup>MC</sup>.
- 2. Suivez ensuite les consignes à l'écran afin de la télécharger et de l'installer. Une fois téléchargée, l'application **ION Sound XP**MC s'affiche sur la fenêtre d'accueil de votre appareil.
- 3. Connectez votre appareil à l'enceinte Bright Max<sup>MC</sup> Plus via Bluetooth. Voir *[Jumelage d'un](#page-21-0) [appareil Bluetooth](#page-21-0)* pour savoir comment procéder.
- 4. Ouvrez l'application ION Sound XP<sup>MC</sup>. Si vous y êtes invité, autorisez l'application à accéder aux services Bluetooth et de localisation de votre appareil.
- 5. Appuyez sur pour sélectionner **Add A Product** sur l'écran. L'application va scanner et trouver l'enceinte Bright Max<sup>MC</sup> Plus.

Si vous éprouvez des problèmes de connexion, appuyez sur « **Help with setting up?** » afin d'obtenir des conseils supplémentaires.

- 6. Sélectionnez l'icône Bright Max<sup>MC</sup> Plus pour passer à la fenêtre suivante, où vous pouvez utiliser l'application pour contrôler diverses fonctions de l'enceinte comme :
	- **Volume :** Ce réglage permet d'ajuster le volume de l'enceinte et du microphone.
	- **Messages vocaux :** Ce réglage permet d'activer et de désactiver les messages vocaux.
	- **Éclairage :** Ce réglage permet de modifier le mode d'éclairage.
	- **Égalisation :** Ce réglage permet d'ajuster l'égalisation de l'enceinte.
	- **Connexion BT :** Affiche l'état de la connexion Bluetooth et des commandes de lecture.
	- **Sons d'ambiance :** Affiche les sons d'ambiance disponibles.
	- **Multisynchronisation :** Affiche les instructions d'utilisation de la fonction multisynchronisation.
	- **État de la batterie :** Affiche le niveau de la batterie.
	- **Assistance technique :** Ce réglage permet d'accéder à **[ionaudio.com](http://www.ionaudio.com)**, de contacter l'assistance technique et de consulter les informations de garantie et les questions fréquemment posées.

#### <span id="page-21-0"></span>**Jumelage d'un appareil Bluetooth**

## **Jumelage d'un appareil Bluetooth à une Bright MaxMC Plus**

- 1. Mettez l'enceinte Bright Max<sup>MC</sup> Plus sous tension en maintenant la **touche d'alimentation** enfoncée pendant 2 secondes. L'enceinte Bright Max<sup>MC</sup> Plus entrera automatiquement en mode de jumelage Bluetooth.
- 2. Accédez au menu des réglages Bluetooth de votre appareil, recherchez « **Bright Max Plus**  » et appuyez sur Connecter. La DEL Bluetooth deviendra bleue lorsque la connexion sera établie et vous entendrez le message de confirmation vocal « Connected ».

**Remarque :** Veillez à ne pas utiliser **ISP138B\_BLE**, ceci est réservé exclusivement à l'application ION Sound XP<sup>MC</sup>. Si la connexion ne peut être établie, sélectionnez « Oublier cet appareil » sur votre appareil Bluetooth et lancer à nouveau le jumelage.

3. Pour supprimer la connexion, désactivez la fonction Bluetooth dans les réglages de votre appareil ou maintenez la touche Bluetooth enfoncée.

## $S$ ynchronisation de plusieurs enceintes Bright Max<sup>MC</sup> Plus:

- 1. Connectez-vous à une enceinte **Bright MaxMC Plus** en suivant les étapes ci-dessus. Cette enceinte deviendra l'enceinte principale.
- 2. Appuyez deux fois sur la touche **Bluetooth** de l'enceinte principale pour passer en mode Multi-Sync<sup>MC</sup>. La DEL Bluetooth passera du bleu au blanc afin d'indiquer que l'enceinte est en mode Multi-Sync<sup>MC</sup>.

**Remarque :** Les enceintes Bright Max<sup>MC</sup> Plus doivent être à moins de 30 m l'une de l'autre pour se synchroniser correctement. Plus les enceintes sont près l'une de l'autre, plus elles se synchroniseront rapidement.

Remarque : Pour quitter le mode Multi-Sync<sup>MC</sup>, appuyez de nouveau deux fois sur la touche **Bluetooth**.

- 3. Mettez toutes les autres enceintes sous tension. Maintenez la touche **Bluetooth** des enceintes secondaires enfoncée afin de déconnecter toutes les sources Bluetooth connectées.
- 4. Appuyez deux fois sur la touche **Bluetooth** pour passer en mode Multi-Sync<sup>MC</sup> afin de synchroniser les enceintes secondaires. La DEL Bluetooth commence à clignoter en vert, et les enceintes secondaires devraient automatiquement se synchroniser avec les enceintes principales.
- 5. Une fois la synchronisation réussie, la DEL Bluetooth sur l'enceinte secondaire devient verte et vous entendrez le message de confirmation vocal « Synced » depuis l'enceinte secondaire (si les messages vocaux ont été activés).

**Remarque :** La portée Bluetooth est déterminée par la distance entre l'appareil Bluetooth et l'enceinte principale. Veuillez consulter les *[spécifications techniques](#page-25-0)* afin d'en savoir plus sur la portée Bluetooth et Multi-Sync<sup>MC</sup>.

Astuce : L'enceinte Bright Max<sup>MC</sup> Plus peut se synchroniser avec d'autres enceintes ION Audio qui sont compatibles avec la fonction Multi-Sync<sup>MC</sup>. Pour en savoir plus, visitez **[ionaudio.com](http://www.ionaudio.com)**.

#### **Utilisation du mode Smart Connect avec un assistant intelligent**

Le mode Smart Connect vous permet de connecter des appareils Android et iOS dotés d'un assistant intelligent et d'énoncer des commandes via l'enceinte Bright Max Plus.

- 1. Connectez votre appareil via la connexion Bluetooth (veuillez consulter la section *[Jumelage d'un appareil Bluetooth](#page-21-0)*).
- 2. Maintenez la touche de **lecture/pause** de l'enceinte Bright Max Plus enfoncée pour passer en mode Smart Connect. Si vous effectuez cette opération alors que de la musique joue, elle sera mise en pause. Le son par défaut de l'appareil jouera via l'enceinte Bright Max Plus (si les paramètres de votre appareil sont configurés pour jouer un son).
- 3. Placez-vous à moins d'un mètre du microphone et énoncez à un volume normal les commandes vers l'enceinte Bright Max Plus. L'assistant intelligent devrait répondre aux commandes vocales via l'enceinte Bright Max Plus.
- 4. Une fois que l'assistant intelligent a répondu, ou si aucune commande n'est donnée, l'assistant intelligent « arrête d'écouter » selon ses paramètres et quitte le mode Smart Connect. S'il y avait de la musique qui jouait avant que vous procédiez à l'étape 2, la lecture de la musique reprendra.

Maintenez de nouveau la touche de **lecture/pause** enfoncée pour déconnecter l'appareil.

#### **Dual Connect Bluetooth**

Cette fonction permet à 2 appareils de se connecter simultanément via Bluetooth.

**Remarque :** Cette fonction ne peut pas être utilisée en mode Multi-Sync.

- 1. Connectez votre appareil Bluetooth « A » à l'enceinte Bright Max Plus (veuillez consulter la section *[Jumelage d'un appareil Bluetooth](#page-21-0)*).
- 2. Connectez votre appareil Bluetooth « B » à l'enceinte Bright Max Plus en sélectionnant **Bright Max Plus**. La connexion à l'appareil « B » ne perturbera pas la musique diffusée à partir de l'appareil « A ».

**Remarque :** Lorsque la commande de lecture de l'application multimédia de l'appareil « B » est activée, la musique de l'appareil « A » sera interrompue et la musique de l'appareil « B » sera jouée via l'enceinte Bright Max Plus. Lorsque la commande de lecture de l'application multimédia de l'appareil « A » est activée, la musique de l'appareil « B » sera interrompue et la musique de l'appareil « A » sera jouée via l'enceinte Bright Max Plus.

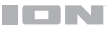

#### **Sons d'ambiance**

Bright Max<sup>MC</sup> Plus dispose de 10 sons d'ambiance qui peuvent être utilisés pour se détendre, s'endormir, étudier et plus encore.

**Pour passer en mode sons d'ambiance,** appuyez sur la **touche des sons d'ambiance** (SS).

Lorsqu'il est activé, appuyez sur la **touche pour lancer/interrompre la lecture** pour faire jouer et arrêter de jouer les sons d'ambiance.

Appuyez sur les **touches </>** pour parcourir les sons d'ambiance :

- Bruits d'eau ruisselante
- Bruit des vagues
- Bruits de forêt tropicale
- Bruits de pluie
- Bruit blanc
- Séance de brossage ASMR
- Feu de joie
- Paysage onirique
- Bols tibétains
- Circulation

**Pour quitter le mode sons d'ambiance,** appuyez de nouveau sur la **touche des sons d'ambiance** ( $\equiv$ ) ou appuyez sur la touche **Bluetooth** pour revenir au mode Bluetooth.

#### **Modes d'éclairage**

**Pour parcourir les modes d'éclairage,** appuyez sur le **sélecteur du mode d'éclairage** ( ) :

- Bougie scintillante
- Bougie de couleur fixe, forte intensité
- Bougie de couleur fixe, moyenne intensité
- Bougie de couleur fixe, faible intensité
- Cycle de couleur/fondu progressif : Passe progressivement d'une couleur à l'autre. En mode cycle de couleur, vous pouvez maintenir le **sélecteur du mode d'éclairage** enfoncé afin d'arrêter le cycle sur la couleur actuelle. Maintenez de nouveau le **sélecteur du mode d'éclairage** enfoncé afin de relancer le cycle.
- Cycle des couleurs/synchronisation à la musique : Passe progressivement d'une couleur à l'autre et réagit au rythme de la musique en cours de lecture.
- Éteint

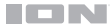

# **Dépannage**

**Si l'appareil ne se recharge pas :** Veuillez vous assurer que le câble micro-USB est correctement branché à l'entrée d'alimentation, à l'adaptateur d'alimentation et à une prise secteur.

**Lorsqu'il y a de la distorsion :** Essayez de diminuer le volume sur l'appareil d'entrée audio ou l'instrument de musique. Essayez également de diminuer le volume de l'enceinte Bright Max<sup>MC</sup> Plus.

**Lorsqu'il y a trop de basses fréquences :** Essayez de régler le niveau de tonalité et d'égalisation de l'enceinte Bright Max<sup>Mc</sup> Plus ou de la source d'entrée audio afin de diminuer le niveau des basses fréquences. Cela vous permettra d'augmenter le volume de la musique avant que l'écrêtage se produise.

#### **Si vous ne pouvez connecter votre appareil audio à l'enceinte Bright MaxMC Plus par connexion Bluetooth :**

- Veillez à ce que votre appareil audio (p. ex., téléphone intelligent ou tablette) et l'enceinte Bright Max<sup>MC</sup> Plus soient le plus près possible l'un de l'autre lors du jumelage. Veillez également à ce qu'aucun obstacle ne se trouve entre l'appareil audio et l'enceinte Bright Max<sup>MC</sup> Plus, comme des murs, des meubles, etc.
- Réinitialisez la connexion Bluetooth sur l'enceinte Bright Max<sup>MC</sup> Plus afin de supprimer toute connexion à l'enceinte Bright Max<sup>MC</sup> Plus et recommencer le processus de recherche d'appareil. Si cela ne fonctionne pas immédiatement, mettez l'enceinte Bright Max<sup>MC</sup> Plus hors tension et de nouveau sous tension. Veuillez consulter la section *[Jumelage d'un appareil Bluetooth](#page-21-0)* afin d'en savoir plus.
- Réinitialisez la connexion Bluetooth sur l'appareil audio en désactivant et réactivant la connexion Bluetooth. Vous pouvez effectuer ceci à partir du menu Bluetooth dans les réglages de votre téléphone intelligent ou autre appareil audio.

Si cela ne fonctionne pas et que vous avez déjà connecté votre appareil à la l'enceinte Bright Max<sup>MC</sup> Plus auparavant, veuillez rechercher l'enceinte Bright Max<sup>MC</sup> Plus dans la liste des appareils disponibles ou précédemment connectés dans le menu Bluetooth de votre appareil audio, puis appuyer sur l'icône engrenage ou « i » située à côté de « Oublier cet appareil ». Mettez l'enceinte Bright Max<sup>MC</sup> Plus hors tension et de nouveau sous tension et réessayez de la jumeler une fois qu'elle apparaît dans la liste des appareils disponibles.

Remarque : Si l'enceinte Bright Max<sup>Mc</sup> Plus a été récemment jumelée à un autre appareil audio qui est toujours dans son champ de portée, il se peut que vous deviez répéter ce processus avec cet appareil audio afin de supprimer la connexion.

**Si vous éprouvez des pertes audio lorsque vous écoutez de la musique à partir d'un**  appareil Bluetooth, il se peut que l'enceinte Bright Max<sup>MC</sup> Plus tente de se connecter à une autre enceinte. Ceci peut se produire lorsque vous éteignez une enceinte reliée à l'enceinte Bright Max<sup>MC</sup> Plus ou lorsque vous venez tout juste d'allumer celle-ci et qu'elle est en mode Multi-Sync<sup>Mc</sup>. Pour supprimer les pertes audio, quittez le mode Link en appuyant deux fois sur la **touche Bluetooth**. Vous pouvez également attendre qu'elle se connecte à une autre l'enceinte Bright Max<sup>MC</sup> Plus s'il y en a une à sa portée.

# <span id="page-25-0"></span>**Appendix** (**English**)

# **Technical Specifications**

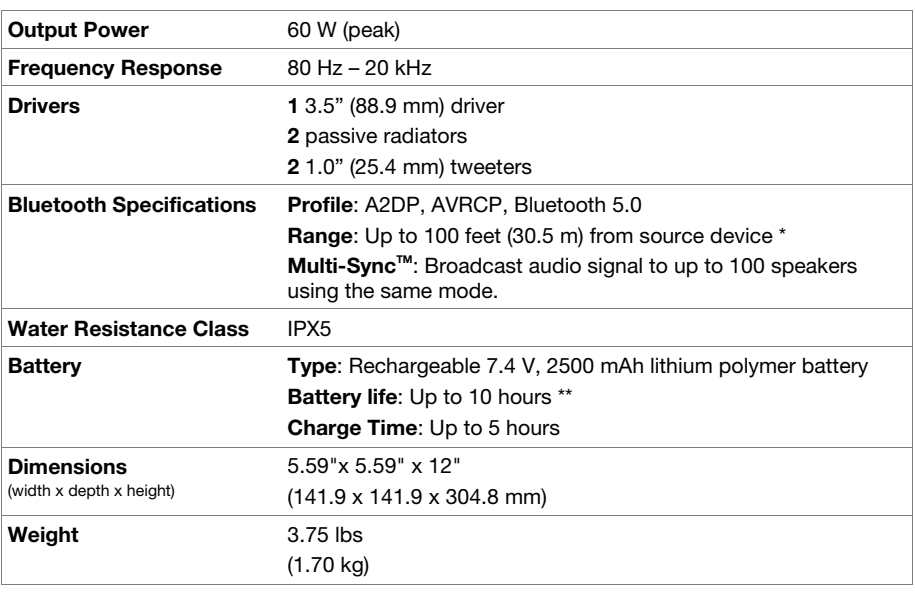

Specifications are subject to change without notice.

\* Bluetooth and wireless reception and range are affected by walls, obstructions, and movement. For optimal performance, place the product so it is unobstructed by walls or furniture and is raised off the ground.

\*\* Battery performance varies with the features being used on the unit and volume at which content is being played. In typical usage for audio playback, exclusive of additional features, the Bright Max Plus battery lasts up to 10 hours.

# **Trademarks & Licenses**

ION Audio is a trademark of inMusic Brands, Inc., registered in the U.S. and other countries. The *Bluetooth* word mark and logos are owned by the Bluetooth SIG, Inc. and any use of such marks by ION Audio is under license. App Store is a trademark of Apple Inc., registered in the U.S. and other countries. Android and Google Play are registered trademarks of Google Inc. All other product names, company names, trademarks, or trade names are those of their respective owners.

# ionaudio.com

Manual Version 1.0